Цифровой спутниковые ресивер **WV Premium** на чипсете **ALI 3821** может быть подключен к локальной сети и интернет через **USB Wi-Fi адаптер**. При написании данного материала использовался фирменный адаптер **[GI Link](http://sat-tv-shop.com/gi-wifi-link/85/31223.html) и [GI Nano](http://sat-tv-shop.com/gi-wifi-nano/85/30798.html)** .

После подключения **USB Wi-Fi** адаптера выполнить **MENU - Система - Сетевые настройки**.

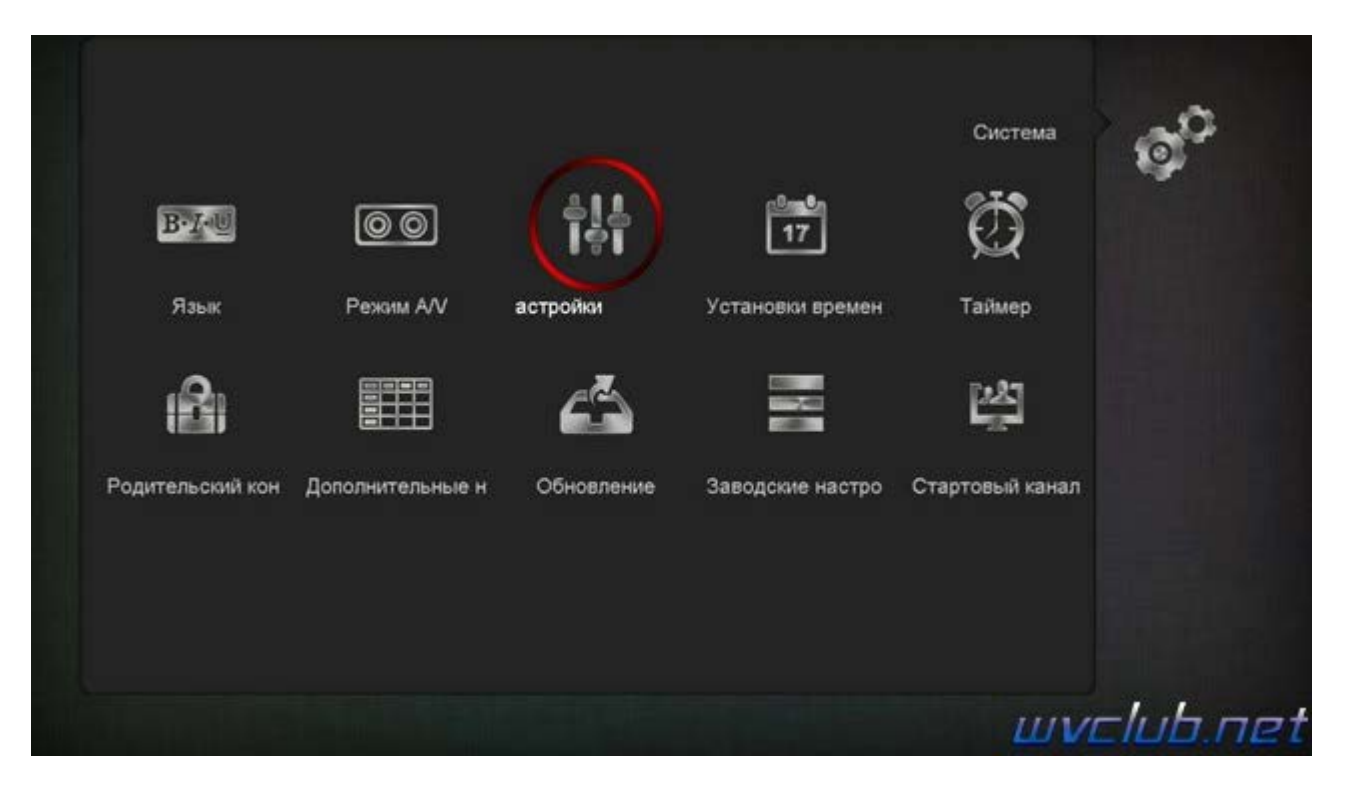

Выбрать **Тип сети** по умолчанию **Беспроводной**. Нажать **красную кнопку** для поиска точек доступа.

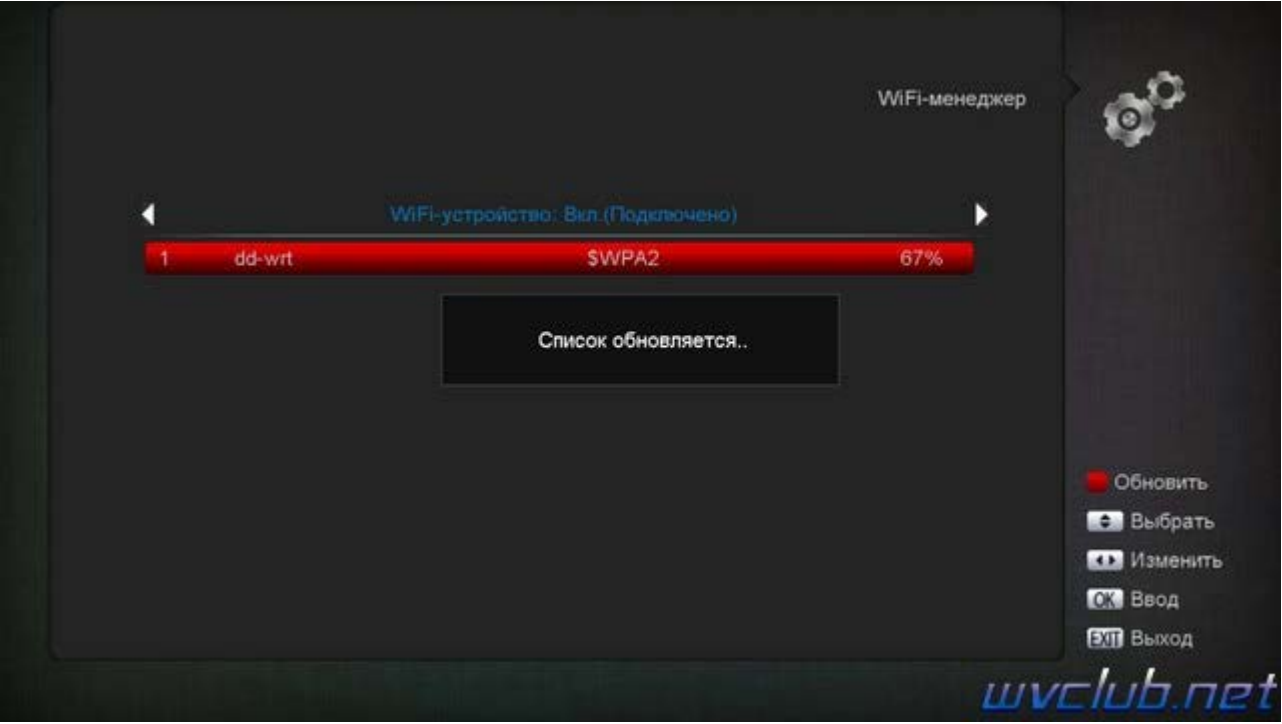

В появившемся списке выбрать свою, нажать **ОК**.

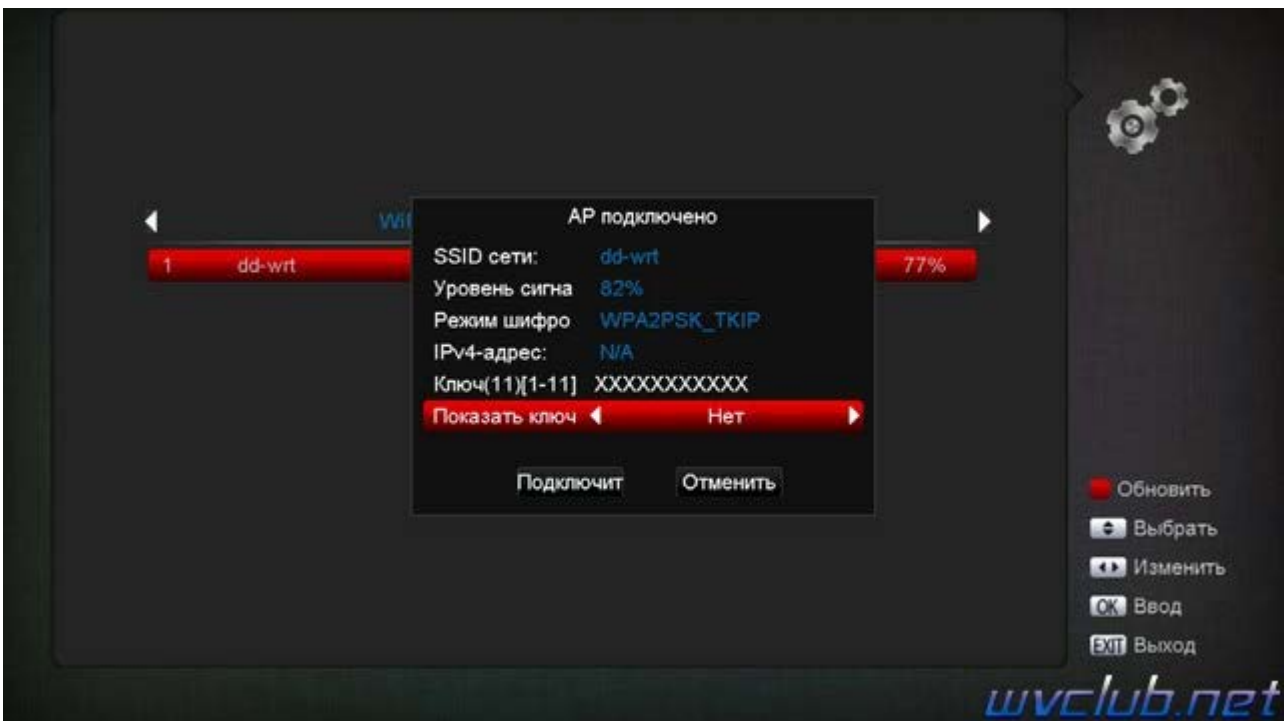

Ввести ключ, нажать **Подключить**.

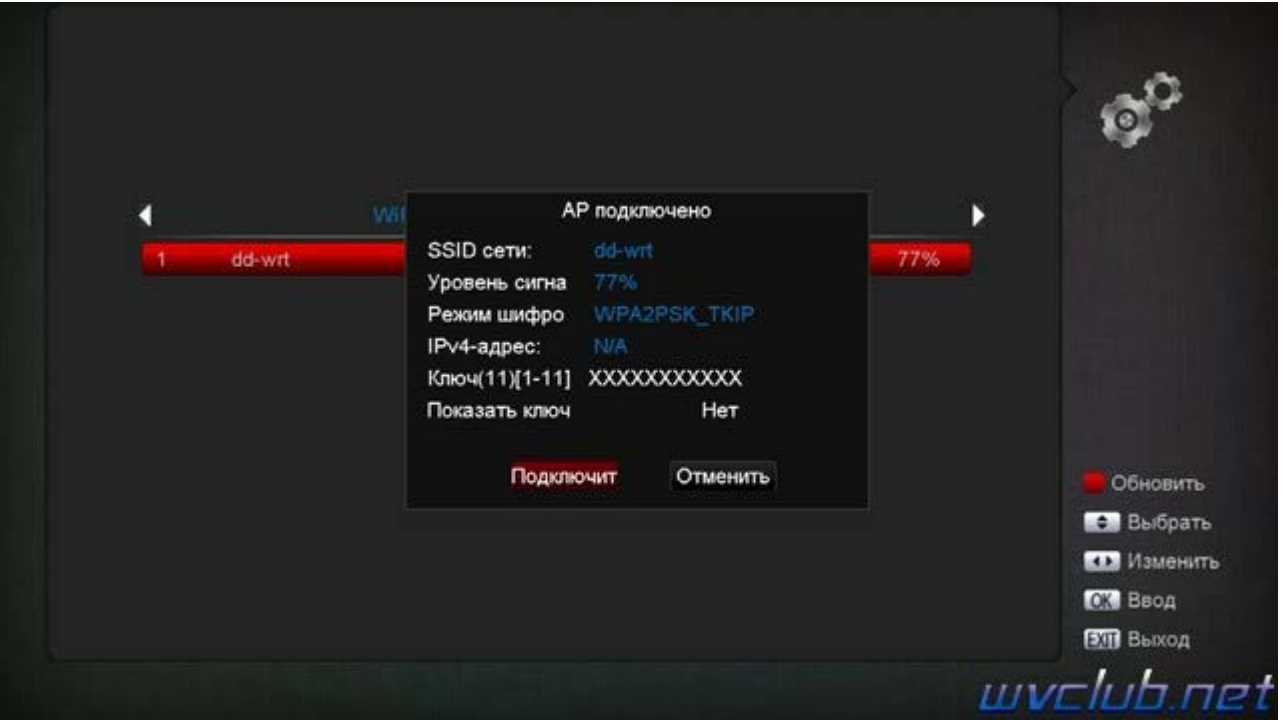

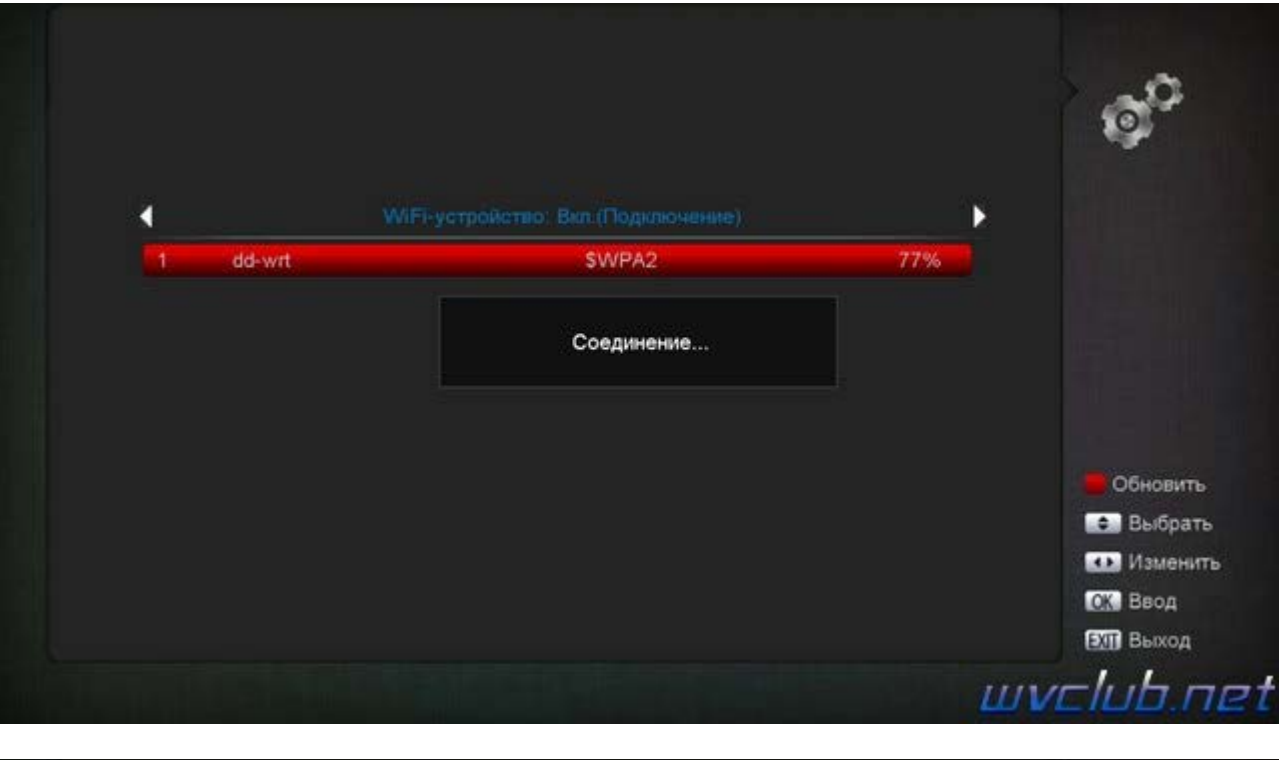

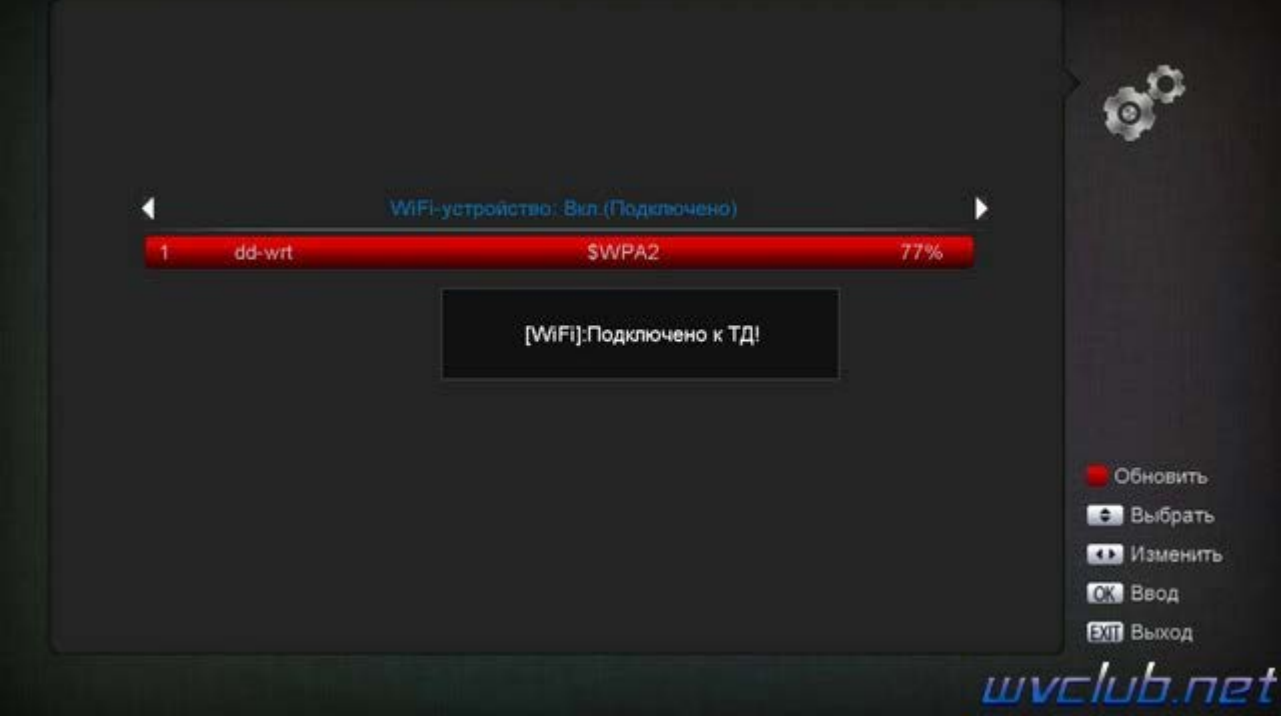

Для возврата после успешного соединения в сетевые настройки нажать кнопку **MENU** , убедиться в том, что ресивер подключен через беспроводную сеть **Wi-Fi**.

Настройки меню **Сетевые подключения** .

**Тип сети по умолчанию** - Беспроводной тип соединения к сети интернет **DHCP** - при активации позволяет автоматически получать IP-адрес и другие параметры, необходимые для работы в сети

**IP адрес** - адрес IP выдаваемый маршрутизатором ( роутером ) в локальной домашней сети .

**Маска подсети** - маска вашего шлюза

**Шлюз** - шлюз роутера

**Основной DNS** - совпадает с основным шлюзом.

**Альтернативный DNS** - 8.8.8.8 или 8.8.4.4

**Маc Адрес** - уникальный идентификатор сетевого оборудования , в данном случае Ваш USB WiFi адаптер . **WIFI Авто** - автоматическое подключение к беспроводной сети .

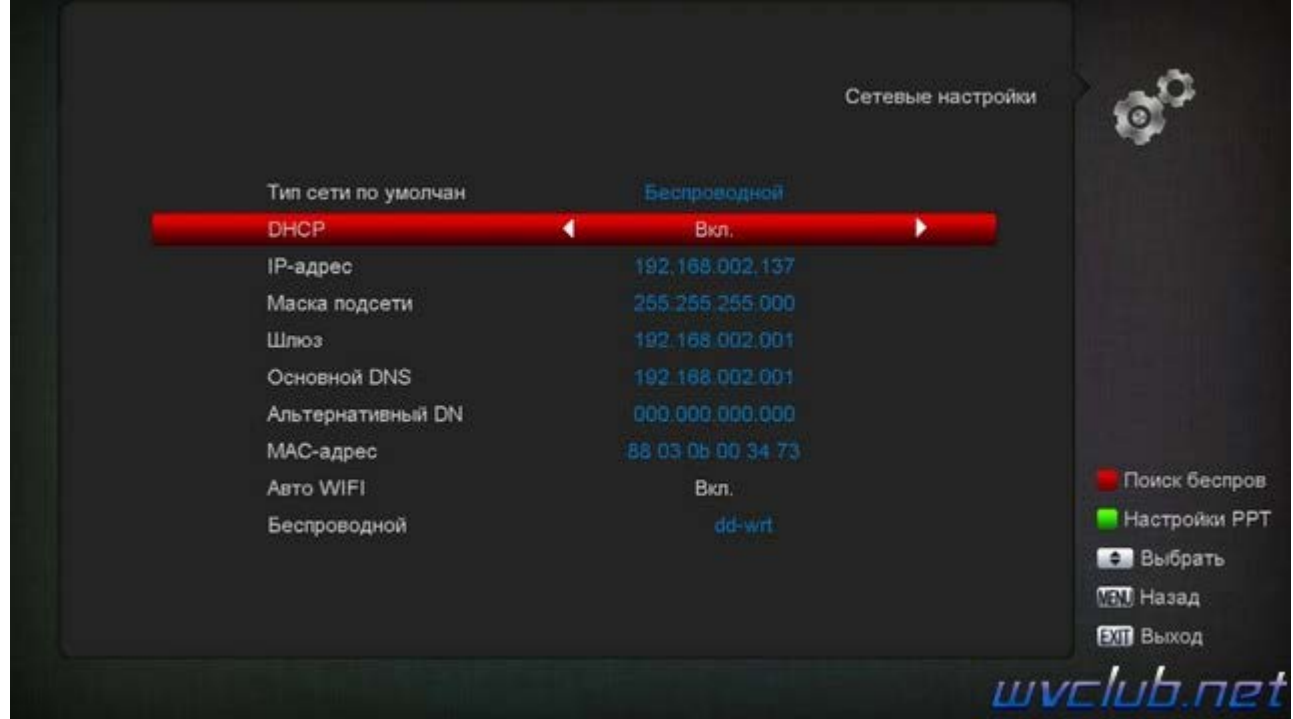

Обращаю ваше внимание на пункт настроек **WiFi Авто** , если данный пункт не будет активирован в положение **Да** , то каждый раз придется после перезагрузки или отключения ресивера из сети проводить действия повторного подключения к точке доступа, поэтому рекомендую данный пункт активировать и сохранить настройки кнопка **MENU** .